# Installatie- en gebruikershandleiding

# 4 – 20 mA module

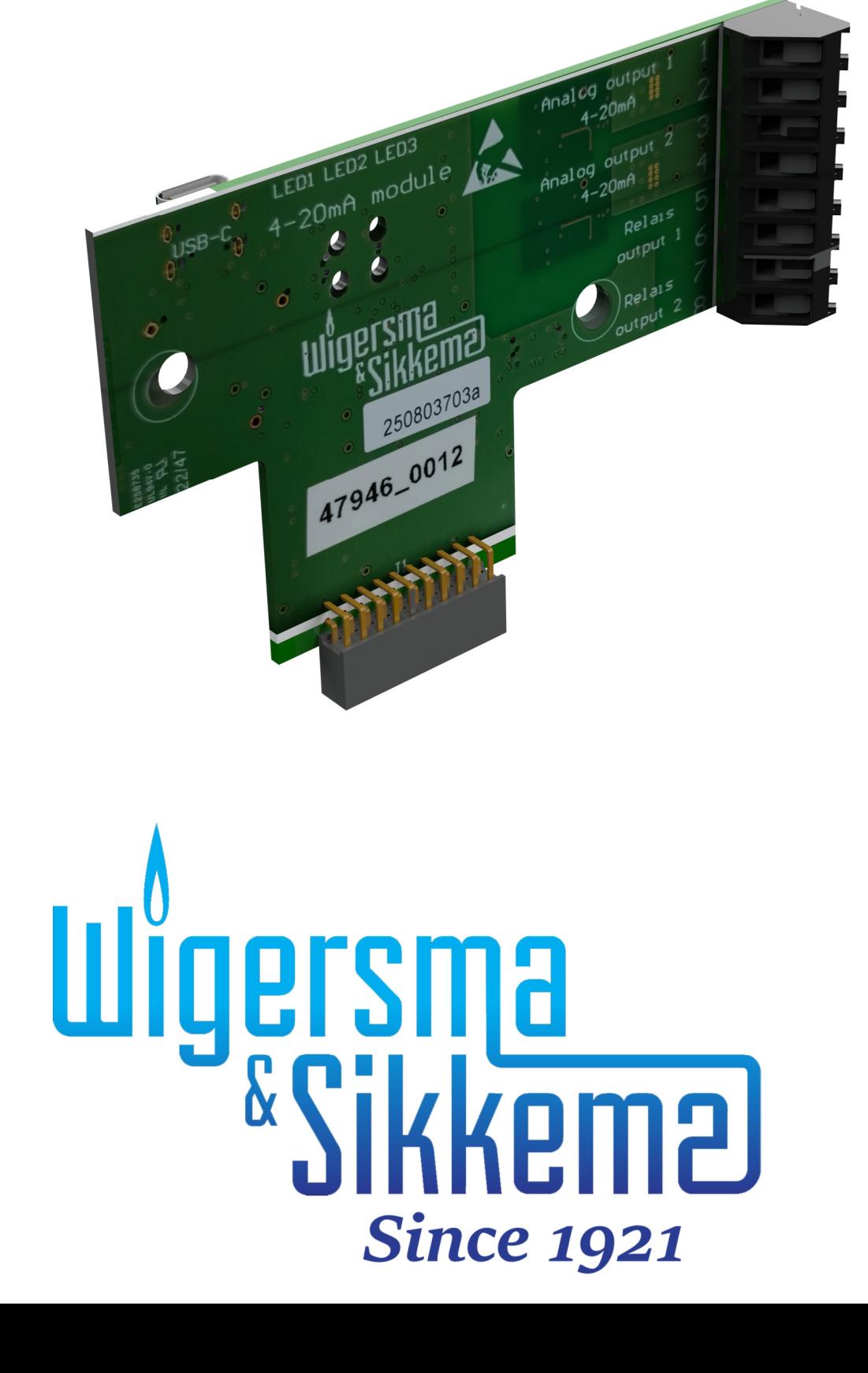

#### **All rights reserved.**

#### **Copyright © 2023 Wigersma & Sikkema B.V.**

All the figures and descriptions in this installation, operating and maintenance manual have been compiled only after careful checking. Despite this, however, the possibility of errors cannot be completely eliminated. Therefore, no guarantee can be given for completeness or for the content. Also, the manual cannot be taken as giving assurance with regard to product characteristics. Furthermore, characteristics are also described that are only available as options.

The right is reserved to make changes in the course of technical development. We would be very grateful for suggestions for improvement and notification of any errors, etc.

**With regard to extended product liability the data and material characteristics given should only be taken as guide values and must always be individually checked and corrected where applicable. This particularly applies where safety aspects must be taken into account.** 

Further support can be obtained from the branch or representative responsible for your area. The address is printed on the back of this manual or simply enquire at Wigersma & Sikkema B.V.

Passing this manual to third parties and its duplication, in full or in part, are only allowed with written permission from Wigersma & Sikkema B.V.

The guarantee becomes invalid if the product described here is not handled properly, repaired or modified by unauthorized persons or if replacement parts are used which are not genuine parts from Wigersma & Sikkema B.V.

## **Woord vooraf**

- In deze handleiding wordt belangrijke informatie verstrekt. Lees deze handleiding zorgvuldig.
- In deze handleiding zijn diverse opmerkingen en waarschuwingen met behulp van symbolen gemarkeerd. Lees deze zorgvuldig en neem, indien noodzakelijk, maatregelen.

De gebruikte symbolen hebben de volgende betekenis:

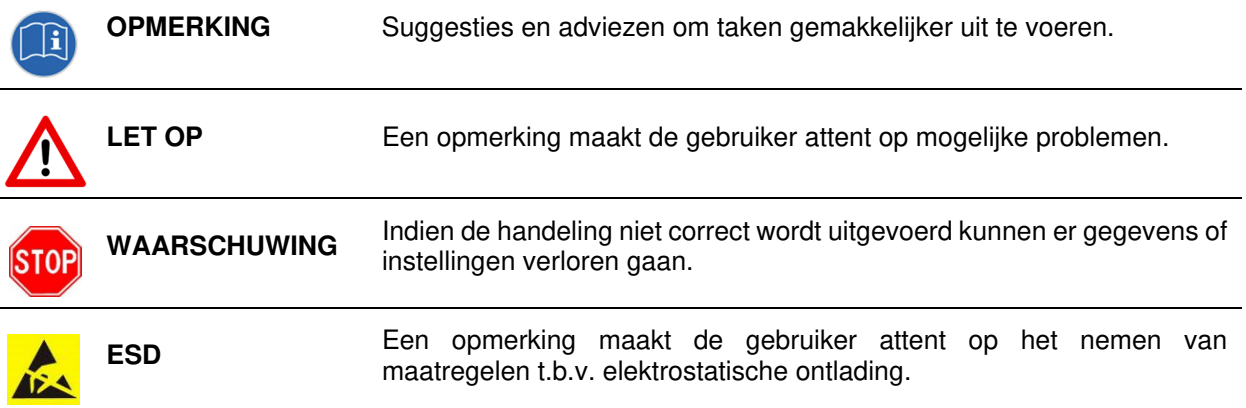

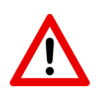

The guarantee becomes invalid if the product described here is not handled properly, repaired or modified by unauthorized persons or if replacement parts are used which are not genuine parts from Wigersma & Sikkema B.V.

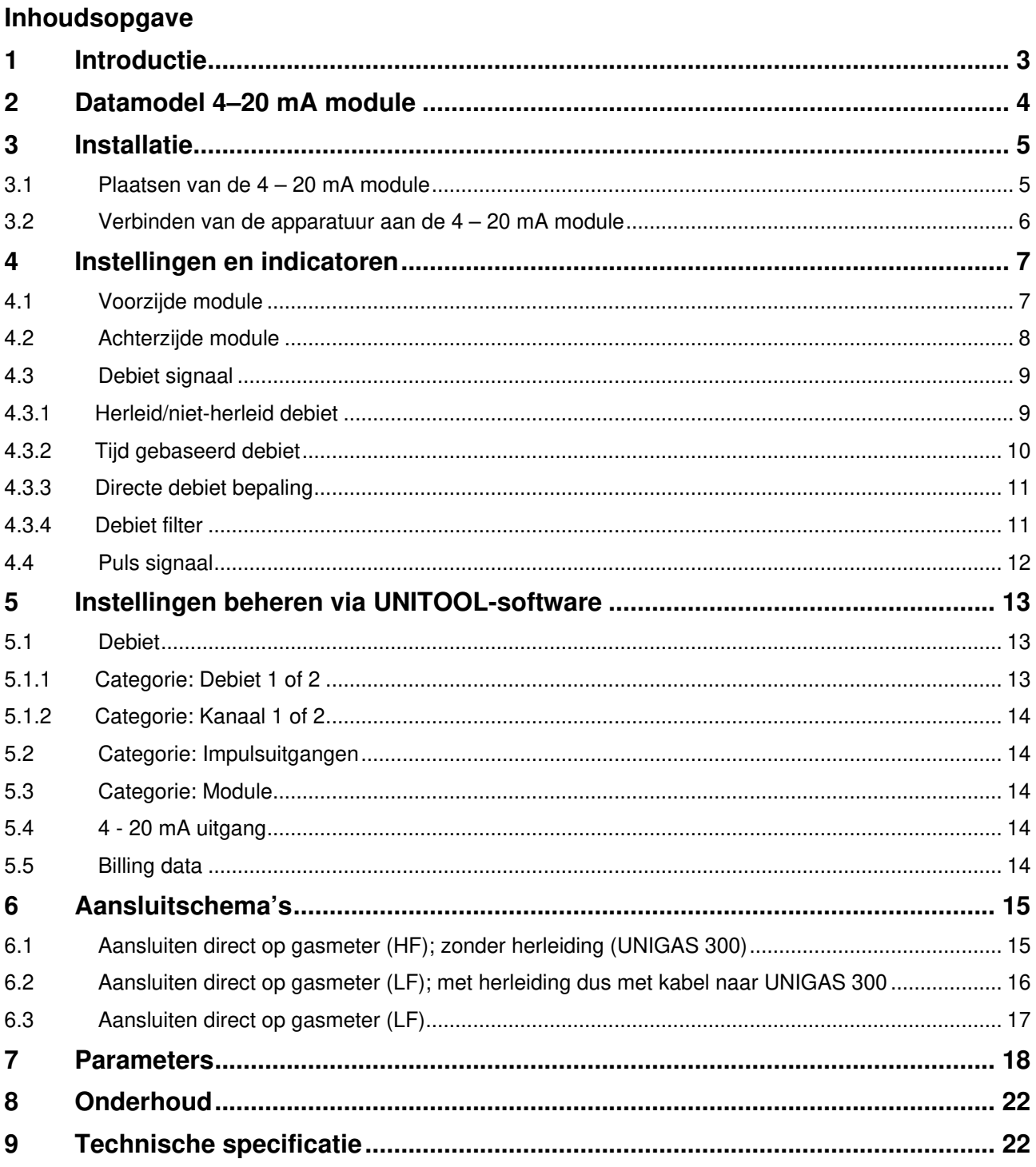

## **1 Introductie**

Het 4 - 20 mA signaal wordt veel in de procesindustrie toegepast. Een 4 - 20 mA-stroomlus is een tweedraads elektrische verbinding, gevoed door een constante spanning en aangesloten op een omvormer die een te meten grootheid omzet in een gelijkstroom tussen 4 en 20 mA. Dit is een signaaltransmissiestandaard voor industriële instrumentatie en communicatie waarbij 4 mA nul procent van de gemeten grootheid en 20 mA honderd procent voorstelt.

Van uit de jaren 50 is dit nog steeds de standaard in veel inzetgebieden door haar eenvoudige installatie en automatische controle op kabelbreuk. Verder is het stroom signaal veel ongevoeliger voor ruis dan een spanning signaal, waardoor het ook over langere afstanden een betrouwbaar signaal doorgeeft.

De 4 – 20 mA module van Wigersma & Sikkema voorziet in de functie om meetgegevens van een UNIGAS 300 of een puls signaal afkomstig van een gasmeter om te zetten naar een 4 – 20 mA signaal.

De 4 - 20 mA module wordt geplaatst in een ISC230B in één van de 20-polige connectoren, zie ook hoofdstuk 3.1. De ISC230B draagt zorg voor de Ex veilige scheiding van de aansluitingen van de UNIGAS 300 of een gasmeter. Hierdoor zijn geen aanvullende Ex interfaces nodig voor het 4 - 20 mA signaal. De ISC230B kan ook gebruikt worden om de UNIGAS 300 te voeden.

De 4 – 20 mA module is uitgevoerd met twee analoge 4 - 20 mA uitgangen en twee digitale elektronische relais uitgangen. De uitgangen zijn onderling galvanisch gescheiden en t.o.v. de ISC230B galvanisch geïsoleerd volgens gangbare industriële normen. De uitgangen zijn polariteit onafhankelijk uitgevoerd en voorzien van ESD-maatregelen. De twee puls uitgangen gebruikt worden voor het doorgeven van pulsen van de op de ISC 230B aangesloten apparatuur.

De 4 – 20 mA module kan periodiek de meetgegevens (zoals druk en temperatuur) van de UNIGAS 300 uitlezen, via de bovenste optische poort (poort 2). De periodetijd is instelbaar en is normaal ingesteld gelijk aan de meettijd van de UNIGAS 300. De uitgelezen meetgegevens kunnen naar keuze worden doorgezet naar de 4 – 20 mA uitgangen, waarbij de omzetting naar het 4 - 20 mA signaal vrij instelbaar/ schaalbaar is.

De 4 – 20 mA module is uitgevoerd met functies voor het verwerken van LF of HF pulsen van een gasmeter. Ten behoeve van near-time bepaling van het debiet kunnen LF-puls signalen worden verwerkt op basis van periode tijd en HF puls signalen verwerkt worden op basis van een instelbare meettijd, waarmee nauwkeurige bepaling van de debiet mogelijk is. De beide 4 - 20mA uitgangen kunnen aanvullend worden ingesteld voor puls uitgifte op basis van het debiet.

Aanvullend kan de 4 – 20 mA module worden geconfigureerd voor het bepalen van het herleide debiet op basis van de van de uitgelezen herleiding factor van een aangesloten UNIGAS 300 (middels aansluiting op poort 2) die voorzien is van een insteekmodule of CI-module

Een standaard toepassing kan bestaan uit een gasmeter waarbij een LF-uitgang van de gasmeter is verbonden met een UNIGAS 300 t.b.v. de afrekening en waarbij de HF puls uitgang van de gasmeter is verbonden met een ISC230B met 4 – 20 mA module t.b.v. sturing van een industrieel proces met een 4 - 20 mA signaal.

Mogelijke uitgaande 4 – 20 mA signalen zijn:

- 1. Debiet
- 2. Druk
- 3. Temperatuur
- 4. Correctie factor
- 5. Z-waarde
- 6. Z/Zb-waarde

De uitgangen kunnen vervolgens door een gebruiker gekoppeld worden aan een besturingsapplicatie/ systeem.

Via de lokale bus van de ISC230B kunnen meerdere ISC230B apparaten voorzien van een 4-20 mA module worden aangesloten, waarmee het aantal 4 – 20 mA uitgangen uitgebreid kan worden.

De 4 - 20 mA module wordt ingesteld met behulp van UNITOOL-servicesoftware via een USB-C poort. Hiervoor hoeft de 4 - 20 mA module niet geplaatst te zijn in een ISC230B.

## **2 Datamodel 4–20 mA module**

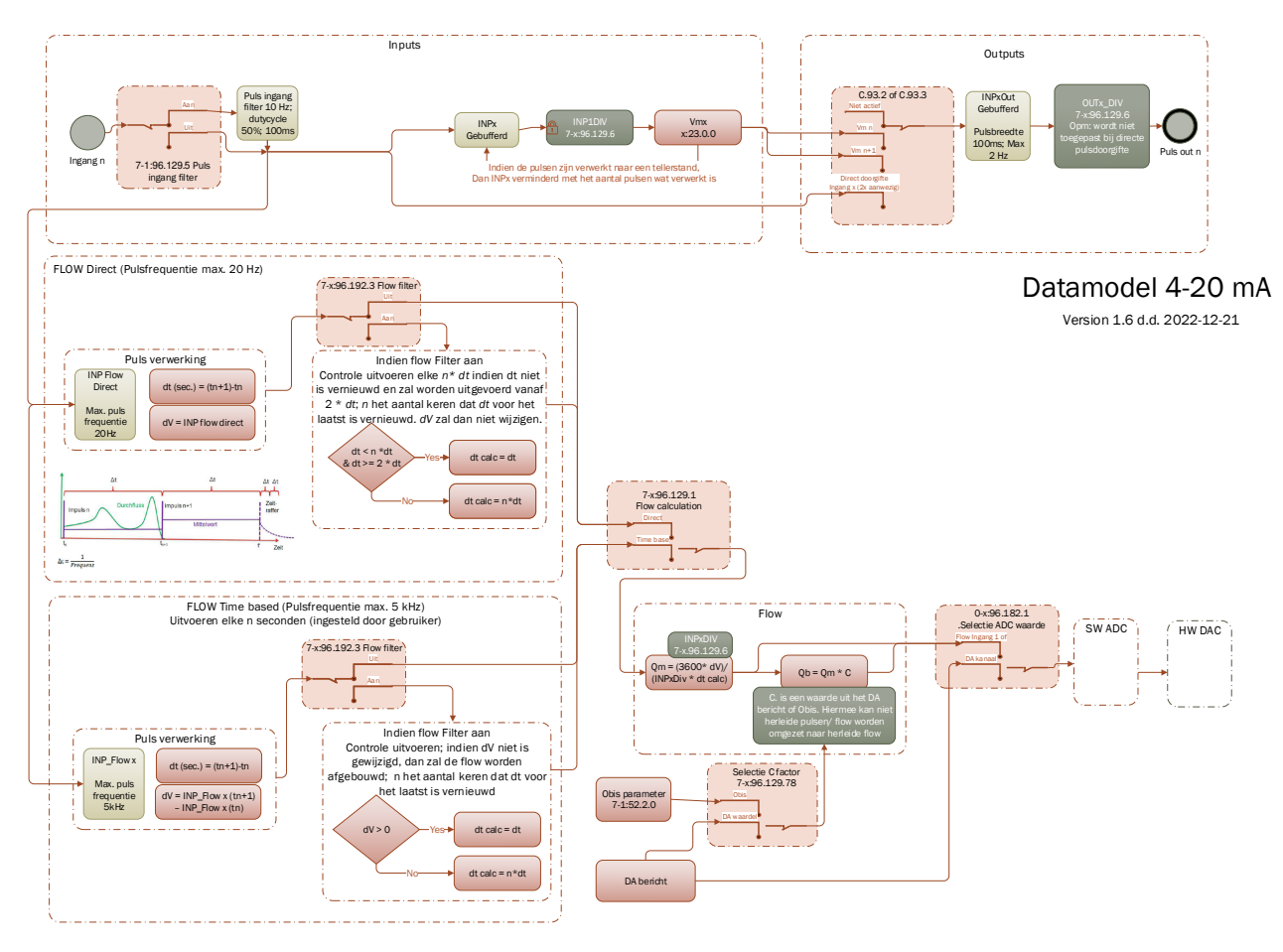

*Figuur 1. Datamodel 4 - 20 mA module.* 

## **3 Installatie**

#### **3.1 Plaatsen van de 4 – 20 mA module**

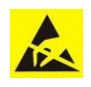

Elektrostatische ontladingen (ESD) kunnen schade veroorzaken aan interne elektrische componenten als u geen voorzorgsmaatregelen neemt. ESD wordt veroorzaakt door statische elektriciteit en de veroorzaakte schade is meestal permanent.

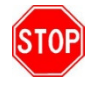

Binnen het apparaat waarin de 4 – 20 mA module zal worden geplaatst, zijn delen aanwezig die verbonden zijn met de netspanning. Sluit de netspanning af voorafgaand de werkzaamheden. Zie de gebruikershandleiding van het apparaat waarin de 4 – 20 mA module zal worden geplaatst.

De 4 – 20 mA module wordt in de ISC230B geplaatst en wordt als volgt geïnstalleerd:

• ISC230B (zie typeplaatje linker buitenzijde): er zijn 3 module aansluitingen aanwezig. Plaats de 4 - 20 mA module op een vrije module aansluiting slot. (Er kunnen al andere modules aanwezig zijn.)

LET OP: bij gebruik van een pulse-out module moet deze altijd op voorste slot geplaatst zijn. De 4 -20 mA mag dan in een (of beide andere) twee slots geplaatst worden.

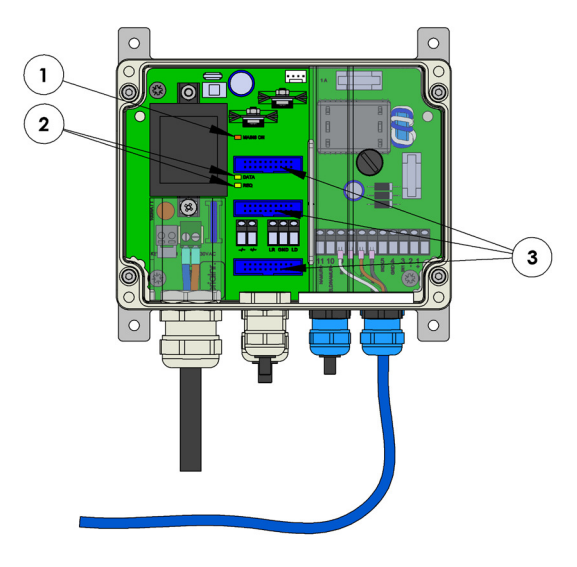

*Figuur 2* 

• Indien een ingaand HF signaal aangesloten wordt op de ISC 230B voor de 4 - 20 mA, dient er op het typeplaatje van de ISC230B de tekst *fmax: 20 Hz (LF)/ 5 kHz (HF)* vermeld staan.

#### **ISC 230B**

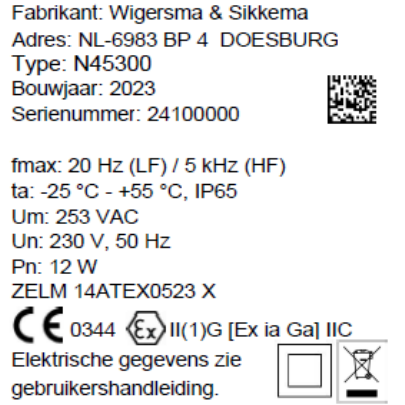

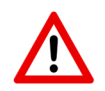

Als de module wordt toegepast met een puls-out module (NN2671), dan is de maximale frequentie 20 Hz

#### **3.2 Verbinden van de apparatuur aan de 4 – 20 mA module**

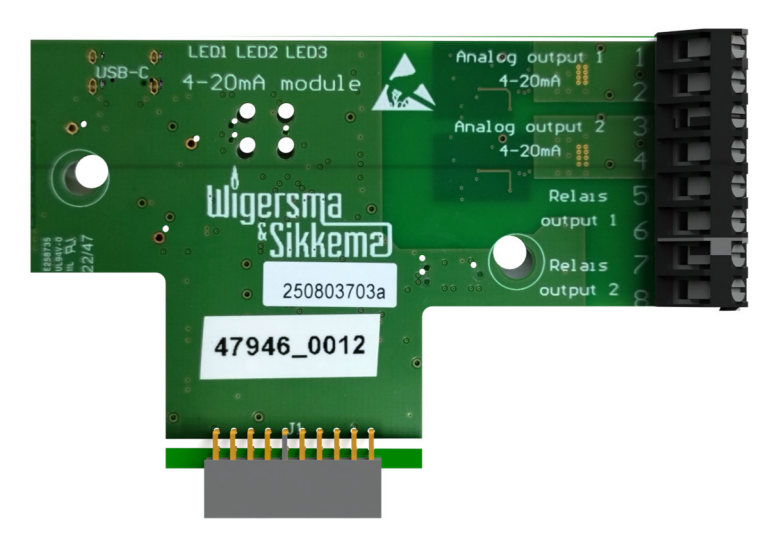

*Figuur 3. Aansluitingen van de 4 – 20 mA module* 

De puls van de gasmeter wordt aangesloten op de ISC230B, welke het signaal doorgeeft aan de module. Indien aanwezig, wordt UNIGAS 300 via de tweede optische poort aangesloten op de ISC 230B en wordt er een voedingskabel aangesloten op de UNIGAS 300.

De 4 – 20 mA uitgang wordt aangesloten aan de apparatuur van de gebruiker (PLC) en voorzien van maximaal 30 V voeding. Na deze aansluiting zal er een 2,5 mA stroom lopen ter bevestiging van de aansluiting.

Periodiek zal de 4 - 20 mA module data uit de UNIGAS 300 uitlezen. De data kunnen dan weer worden omgezet naar een 4 - 20 mA uitgangssignaal.

De twee puls ingangen van de ISC230B kunnen gebruikt worden om aan de hand van de binnenkomende signalen een debietbepaling uit te voeren. Bij een aansluiting inclusief UNIGAS 300 kan ook het herleide debiet berekend worden. Deze debiet waarde wordt vervolgens omgezet naar een 4 - 20 mA signaal.

Daarnaast beschikt de module over twee puls uitgangen.

De uitgangen zijn passief, dat wil zeggen, de voeding dient van de zijde van de gebruiker te komen, zie hoofdstuk 8 *Technische Specificaties*.

# **4 Instellingen en indicatoren**

## **4.1 Voorzijde module**

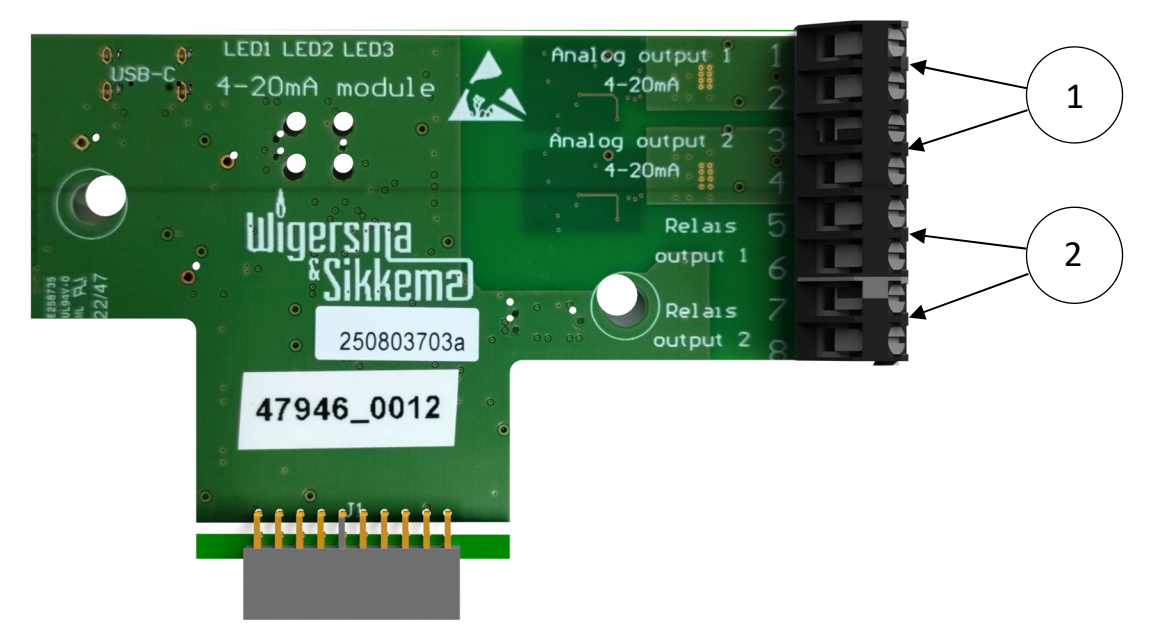

*Figuur 4. Uitgangen van de 4 – 20 mA module* 

- 1. Aansluitklemmen van de twee analoge 4 20 mA signaaluitgangen
- 2. Aansluitklemmen van de twee pulsuitgangen

## **4.2 Achterzijde module**

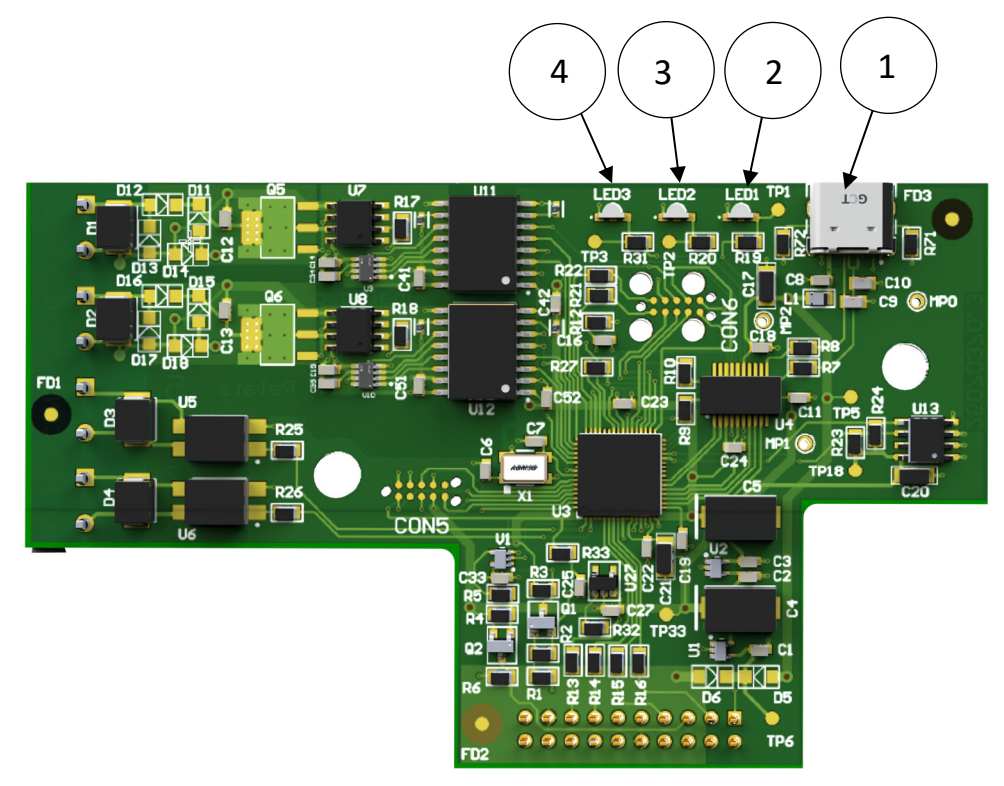

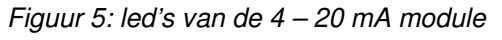

- 1. USB-C poort voor programmeren 4 20 mA module (via UNITOOL)
- 2. LED1 voor indicatie dat 4 20 mA module actief is (knippert iedere 10 seconden)
- 3. LED2 voor indicatie signaal op pulsuitgang 1 (relais output 1, figuur 1)
- 4. LED3 voor indicatie signaal op pulsuitgang 2 (relais output 2, figuur 1)

## **4.3 Debiet signaal**

De 4 - 20 mA module kan inkomende puls(en) omzetten naar een debiet. Het debiet kan als signaal op één van de 4 – 20 mA uitgangen (via een software ADC en een DAC) beschikbaar worden gemaakt. De inkomende puls(en) worden op de pulsingang van de ISC230B aangesloten

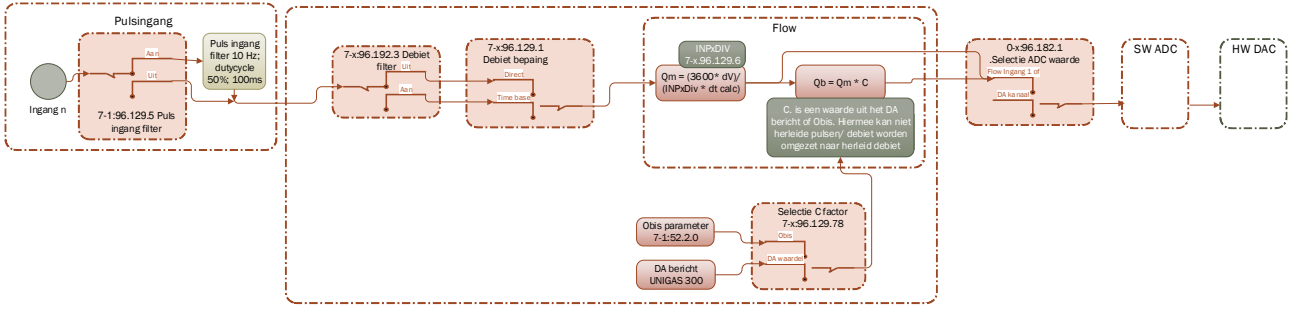

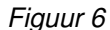

Men kan kiezen uit twee verschillende debiet berekeningen, welke per 4 – 20 mA uitgang in te stellen is

- 1. Tijd gebaseerde debiet voor HF-pulsingang (maximaal 5 kHz)
- 2. Directe debiet voor LF-pulsingang (maximaal 20 Hz)
- Daarnaast zijn de volgende instellingen voor het debiet van belang
	- Pulsdeelfactor (per ingang in te stellen)
	- Pulsingang filter (10 Hz)

#### **4.3.1 Herleid/niet-herleid debiet**

Het is mogelijk om of het niet-herleid debiet (Qm) of het een herleid debiet (Qb) om te zetten naar een 4 -20 mA signaal.

Bij *Qm* (debiet bij meetomstandigheden) wordt het debiet niet omgezet. Bij *Qb* (herleid debiet) wordt het nietherleid debiet vermenigvuldigd met een C-factor (herleidingsfactor). Deze laatste manier kan gebruikt worden om het debiet bij meetomstandingheden om te zetten naar een debiet die overeenkomstig is met een herleidingswaarde, afhankelijk van de gassamenstelling, druk en temperatuur.

Voor de herleidingsfactor bestaat de mogelijkheid om een vaste C-factor of de C-factor bepaald door de UNIGAS 300 toe te passen. Dit kan worden afgelezen van de UNIGAS onder Menu 1-1, Positie 2: C. (NIET Positie 1: Cf !). Wanneer de herleidingsfactor uit de UNIGAS wordt gebruikt moet de ISC230B op de UNIGAS 300 aangesloten worden (Optische poort 2 van UNIGAS 300), zie aansluitschema hoofdstuk 6.2. De vaste Cfactor kan worden ingesteld (OBIS 7-1:52.2.0).

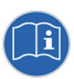

Als initieel geen waarde uit de UNIGAS 300 kan worden opgevraagd, dan wordt de ingestelde C-factor gebruikt. Als er een C-factor uit de UNIGAS 300 is uitgelezen, dan wordt de laatst correct ontvangen C-factor gebruikt.

## **4.3.2 Tijd gebaseerd debiet**

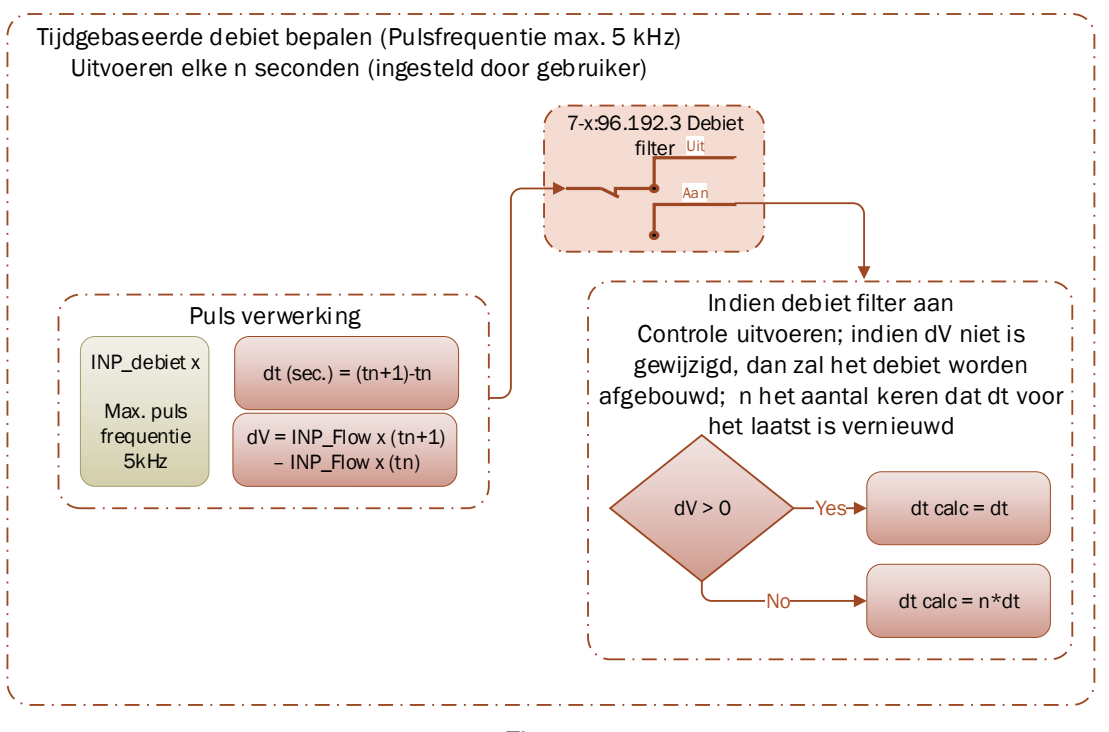

*Figuur 7* 

Tijd gebaseerde debiet kan gebruikt worden bij het verwerken van een HF puls ingang signaal, of wanneer de inkomende pulsen niet real-time worden aangeboden, maar in de vorm van een puls trein (dus in korte tijd meerdere pulsen en dan in de volgende periode de volgende pulsen). De maximale pulsingang frequentie voor tijd gebaseerde debiet is 5 kHz (zie opmerking t.b.v. type ISC230B, zie Hoofdstuk 3.1 m.b.t. HF)

Hierbij wordt per tijdsinterval (periodiek) (t) bepaald hoeveel pulsen (∆V) er zijn ontvangen op de puls ingang. Het periodieke tijdsinterval kan door de gebruiker worden ingesteld.

Als een debiet filter actief is, dan zal bij een ∆V =0 het debiet worden afgebouwd

## **4.3.3 Directe debiet bepaling**

Bij directe debiet bepaling (maximale pulsingang frequentie 20 Hz) wordt de inkomende puls direct verwerkt en omgezet naar een debiet waarde. Hierbij wordt de tijd tussen de pulsen gedetecteerd (∆t). Als het debietfilter actief is, dan wordt geldt het volgende: Als er gedurende de periode n x ∆t (waarbij n een geheel getal is en n >= 2) geen puls is ontvangen dan wordt er wel een nieuwe debiet waarde gegenereerd, waarbij ∆V gelijk is aan de vorige ∆V, de berekende ∆t calc = n x ∆t (vorige periode). Hierbij wordt het debiet dus volgens een ecurve afgebouwd.

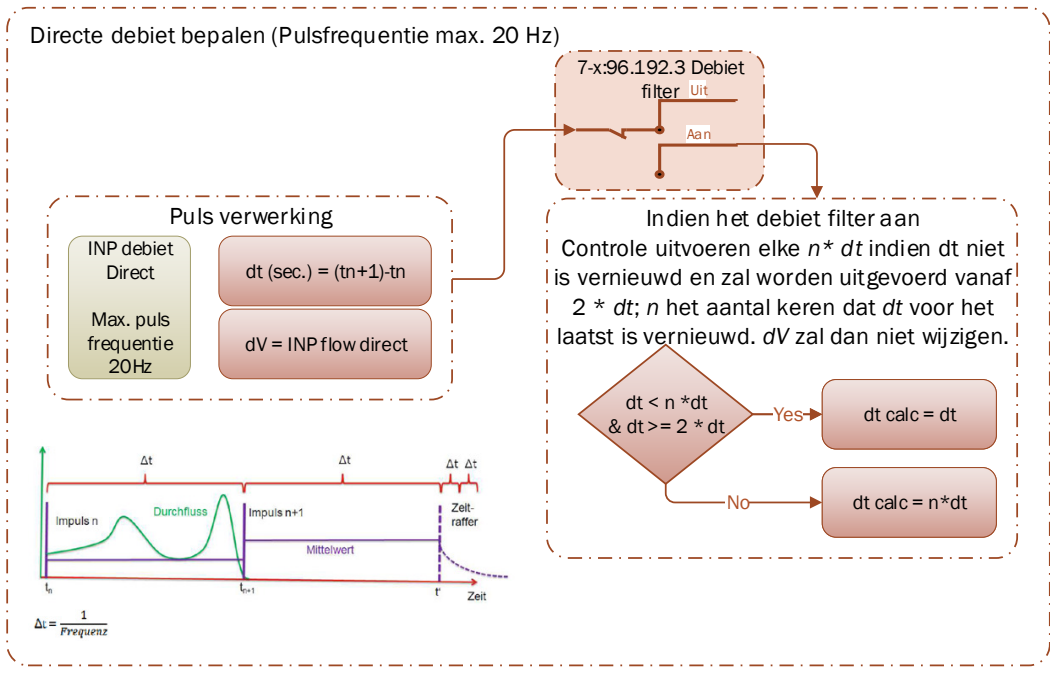

*Figuur 8* 

#### **4.3.4 Debiet filter**

Daarnaast heeft de gebruiker de mogelijkheid om een "debiet filter" in te schakelen (OBIS 7-1:96.129.3 of 7- 2:96.129.3). Door het inschakelen van het debiet filter, zal het debiet afgebouwd worden als er gedurende een bepaalde tijd geen pulsen zijn ontvangen.

Als er geen pulsen worden ontvangen, dan zal bij het inschakelen van het debiet filter, het debiet niet direct naar 0 gaan, maar wordt deze periodiek afgebouwd.

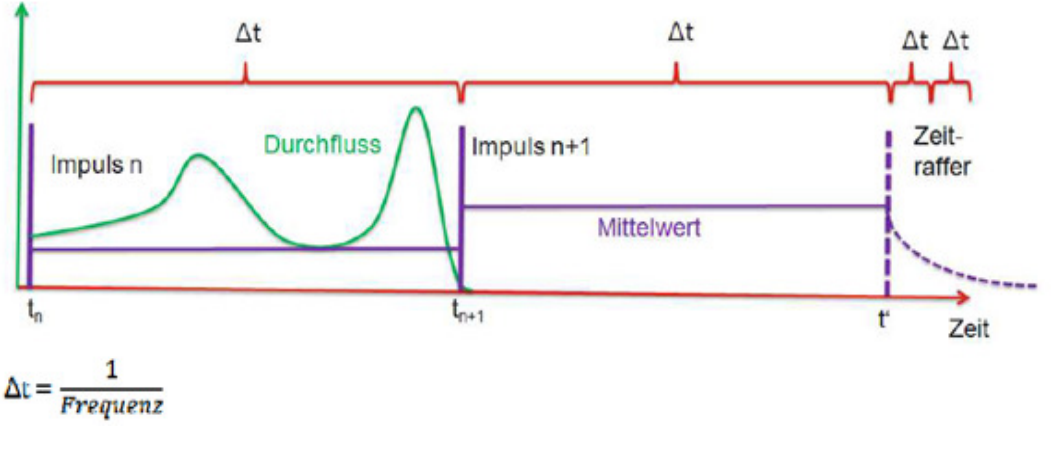

*Figuur 9* 

## **4.4 Puls signaal**

Om ervoor te zorgen dat contact dender in de gasmeter geen extra pulsen geeft, kan de gebruiker een filter op de puls ingang activeren (OBIS 7-1:96.129.5 of 7-2:96.129.5). Dit is een low pass filter met en frequentie van 10 Hz en een duty-cycle van 50% met een minimale puls breedte van 100 ms.

Naast het bepalen van een debiet kunnen er ook pulsen worden doorgegeven.

De ingaande pulsen op één en twee pulsingangen worden afzonderlijk van elkaar afgehandeld. Hierbij zal de inkomende pulsen op de neergaande flank van het puls signaal worden gedetecteerd. De binnenkomende pulsen worden middels een puls deelfactor verwerkt en vervolgens wordt deze met een puls uitgang deelfactor op de puls uitgang, aanwezig op de 4 – 20 mA module uitgegeven. De uitgaande pulsen hebben altijd een pulsbreedte van 100 ms en een maximale frequentie van 2 Hz. In het geval dat de frequentie van de inkomende pulsen sneller is dan 2 Hz, dan worden pulsen door de module gebufferd.

## **5 Instellingen beheren via UNITOOL-software**

De module kan middels een USB-C kabel verbonden worden met een laptop voorzien van de UNITOOLsoftware. Hiervoor hoeft de module niet in de ISC230B geplaatst te zijn.

#### **5.1 Debiet**

| <b>UNITOOL</b>               |                                       |                              |                                                     |                                                         |              |          |             | $\Box$                | $\times$ |
|------------------------------|---------------------------------------|------------------------------|-----------------------------------------------------|---------------------------------------------------------|--------------|----------|-------------|-----------------------|----------|
| Instellingen Help<br>Bestand |                                       |                              |                                                     |                                                         |              |          |             |                       |          |
| Algemeen                     | <b>Status</b>                         | OBIS-code                    | Naam<br>$\blacktriangle$                            | Waarde                                                  |              | Eenheid  | Sec. waarde | Sec. eenheid          |          |
| Actuele waarden              | ∧ Category: Flow                      |                              |                                                     |                                                         |              |          |             |                       |          |
| <b>Billing data</b>          |                                       | 7-1:96.129.1                 | Ingang 1 debiet type                                | <b>Direct</b>                                           |              |          |             |                       |          |
| In- en uitgangen             |                                       | 7-1:96.129.2                 | Ingang 1 debiet Interval                            | 30                                                      | s            |          |             |                       |          |
| Systeeminformatie            | 7-1:96.129.3                          |                              | Ingang 1 debiet filter                              | Uit                                                     |              |          |             |                       |          |
|                              |                                       | 7-1:96.129.4                 | Ingang 1 debiet berekening Qm                       |                                                         |              |          |             |                       |          |
|                              |                                       | 7-1:96.129.5                 | Ingang 1 filter                                     | Aan                                                     |              |          |             |                       |          |
|                              |                                       | 7-1:96.129.7                 | Ingang 1 debiet C-factor                            | UNIGAS 300                                              |              |          |             |                       |          |
|                              |                                       | 7-2:96.129.1                 | Ingang 2 debiet type                                | <b>Direct</b>                                           |              |          |             |                       |          |
|                              |                                       | 7-2:96.129.2                 | Ingang 2 debiet interval                            | 30                                                      | s            |          |             |                       |          |
|                              |                                       | 7-2:96.129.3                 | Ingang 2 debiet filter                              | Uit                                                     |              |          |             |                       |          |
|                              |                                       | 7-2:96.129.4                 | Ingang 2 debiet berekening Qm                       |                                                         |              |          |             |                       |          |
|                              |                                       | 7-2:96.129.5                 | Ingang 2 filter                                     | Aan                                                     |              |          |             |                       |          |
|                              |                                       | 7-2:96.129.7                 | Ingang 2 debiet C-factor                            | UNIGAS 300                                              |              |          |             |                       |          |
|                              |                                       | ∧ Category: Impulsuitgangen  |                                                     |                                                         |              |          |             |                       |          |
|                              |                                       | $7-1:0.3.2$                  | Pulsdeelfactor uitgang 1                            | $\mathbf{1}$                                            | m3/p         |          |             |                       |          |
|                              |                                       | 7-1:96.129.6                 | Ingang 1 pulsdeelfactor                             | 10.00                                                   | p/m3         |          |             |                       |          |
|                              |                                       | $7 - 2:0.3.2$                | Pulsdeelfactor uitgang 2                            | $\mathbf{1}$                                            | m3/p         |          |             |                       |          |
|                              |                                       | 7-2:96.129.6                 | Ingang 2 pulsdeelfactor                             | 10.00                                                   | p/m3         |          |             |                       |          |
|                              |                                       | C.93.2                       | Signaaluitgang 1                                    | Pulsdoorgifte ingang 1                                  |              |          |             |                       |          |
|                              |                                       | C.93.3                       | Signaaluitgang 2                                    | Pulsdoorgifte ingang 2                                  |              |          |             |                       |          |
|                              | ∧ Category: Kanaal 1                  |                              |                                                     |                                                         |              |          |             |                       |          |
|                              |                                       | 0-1:96.128.1                 | DAC1 kanaal waarde                                  | Uit                                                     |              |          |             |                       |          |
|                              |                                       | 0-1:96.128.2<br>0-1:96.128.3 | DAC1 minimaal bereik<br><b>DAC1</b> maximaal bereik | 0.0000<br>60.0000                                       |              |          |             |                       |          |
|                              |                                       | 0-1:96.128.4                 | <b>DAC1 Error waarde</b>                            | 3.7000                                                  |              |          |             |                       |          |
|                              |                                       |                              |                                                     |                                                         |              |          |             |                       |          |
|                              | ∧ Category: Kanaal 2                  |                              |                                                     |                                                         |              |          |             |                       |          |
|                              |                                       | 0-2:96.128.1                 | DAC2 kanaal waarde<br>DAC2 minimaal bereik          | Uit                                                     |              |          |             |                       |          |
|                              |                                       | 0-2:96.128.2<br>0-2:96.128.3 | DAC2 maximaal bereik                                | 0.0000<br>60.0000                                       |              |          |             |                       |          |
|                              |                                       | 0-2:96.128.4                 | <b>DAC2 Error waarde</b>                            | 3.7000                                                  |              |          |             |                       |          |
|                              |                                       |                              |                                                     |                                                         |              |          |             |                       |          |
|                              | ∧ Category: Module                    |                              |                                                     |                                                         |              |          |             |                       |          |
|                              |                                       | 7-0:96.131.0                 | <b>Interval uitlezen UNIGAS</b>                     | $\overline{4}$                                          | $\mathbf{s}$ |          |             |                       |          |
|                              |                                       | 7-0:96.131.2                 | Time out uitlezen UNIGAS                            | 60                                                      | s            |          |             |                       |          |
|                              | Categorie<br>Alfabetisch<br>Weergave: |                              |                                                     |                                                         |              |          |             | V Weergeven obis code |          |
|                              |                                       |                              |                                                     |                                                         |              |          |             |                       |          |
|                              |                                       |                              |                                                     |                                                         |              |          |             |                       |          |
|                              | Uitlezen<br>Schrijven                 |                              |                                                     |                                                         |              |          |             |                       |          |
|                              |                                       |                              |                                                     |                                                         |              |          |             |                       |          |
|                              | Ingelogd als:                         |                              | <b>Verbindingsstatus:</b>                           | <b>Verbonden met:</b>                                   |              |          |             |                       |          |
|                              | Gebruiker:<br>wsgas                   |                              | Type:<br>RS-232 / RS-485                            | Apparaat:<br>4-20 mA module                             |              |          |             |                       |          |
|                              |                                       |                              |                                                     |                                                         |              | NO IMAGE |             |                       |          |
|                              |                                       |                              |                                                     | AVAILABLE<br>Serienummer: 00000000<br>Tijd:<br>00:02:07 |              |          |             |                       |          |
|                              |                                       |                              | Verbreek verbinding<br>Nieuwe verbinding            |                                                         |              |          |             |                       |          |
|                              |                                       |                              |                                                     |                                                         |              |          |             |                       |          |

*Figuur 10* 

## **5.1.1 Categorie: Debiet 1 of 2**

*Ingang debiet type*: Hier ingeven *Direct* of *Tijdgebaseerd*. Bij directe debiet bepaling wordt de inkomende puls direct verwerkt en omgezet naar een debiet. Hierbij wordt ∆*t* tussen de pulsen gedetecteerd.

*Debiet interval*: Interval waarde *n* voor tijd gebaseerde debiet

*Debiet filter*: Aan of Uit. Door het inschakelen van het debietfilter, zal het debiet afgebouwd worden. Is het uitgeschakeld, zal het debiet direct naar 0 gaan bij afwezigheid van pulsen na 2x ∆*t*. Voor continue processen dient dit ingeschakeld te worden.

*Debiet berekening*: *Qm* (niet herleid) of *Qb* (herleid)

*Filter*: Dit is het filter om eventueel denderen van de gasmetercontacten te filteren.

*Debiet C-factor***:** Bepalen welke herleidingsfactor moet worden gebruikt. Uit de UNIGAS 300 of een hier vast te programmeren waarde. Van de UNIGAS 300 of een vaste waarde die hier in UNITOOL is geprogrammeerd onder Actuele waarden, linksboven in het menu.

Belangrijk: Als men een gasmeter aansluit, moet ook de pulsdeelfactor van ingang 1 (of 2) ingevoerd worden, zie 7-1:96.129.6.

De min-max. waarden bij 4 en 20 mA worden in de volgende stap geprogrammeerd.

## **5.1.2 Categorie: Kanaal 1 of 2**

*DAC-kanaalwaarde*: selectie voor welke waarde moet omgezet worden naar een 4 - 20 mA signaal. *DAC minimaal bereik*: Bij voorbeeld voor debiet, het minimale debiet van het systeem geeft 4 mA. *DAC maximaal bereik*: Bij voorbeeld voor debiet, het maximale debiet van het systeem geeft 20 mA. *DAC Error waarde*: in te stellen voor het geval het maximale debiet overschreden wordt. Typisch 3,7 mA, maar er kan ook gekozen worden voor maximaal 23 mA.

#### **5.2 Categorie: Impulsuitgangen**

*Pulsdeelfactor uitgang*: Hiermee kan het uitgangssignaal gedeeld worden door de eindgebruiker

*Ingang pulsdeelfactor*: Deze dient gelijk te zijn aan de deelfactor van de gasmeter. LET OP: in p/m<sup>3</sup>

*Signaaluitgang*: pulsdoorgifte van de ingang, dan wel waarden uit de UNIGAS 300.

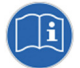

Tip bij installatie van de flow uitgang: Pulsuitgang aan zetten op doorgifte puls, de LED zal dan bij elke puls oplichten, zodat men de puls en frequentie kan zien.

## **5.3 Categorie: Module**

*Interval uitlezen UNIGAS*: Typisch 25 seconden, minimaal 5 seconden. Instelbaar van 5 tot maximaal 10 seconden. Bij 0 wordt de uitlezing uitgeschakeld.

*Time out uitlezen UNIGAS*: Typisch 60 seconden. Instelbaar van 10 tot 60 seconden. Wanneer er gedurende deze periode geen uitlezing heeft plaatsgevonden, neemt de module de laatst bekende waarde. Wanneer er nog geen waarde bekend is, neemt hij de vaste correctie factor.

## **5.4 4 - 20 mA uitgang**

Het 4 - 20mA waarde wordt berekend aan de hand van de volgende formule

$$
4 - 20mA(Out) = \frac{[Waarde)] - [DACx minimal bereik]}{[DACx maximal bereik(max)] - [DACx minimal bereik * (20-4) + 4]}
$$

Voorbeeld:

- 4 mA komt overeen met 10 bar ([DACx minimaal bereik])
- 20 mA komt overeen met 25 bar ([DACx maximaal bereik])
- Actuele drukwaarde ([*Waarde*]) = 16 bar

 $4 - 20mA(Out) = ((16-10)/(25-10)) * (20-4) +4 = 10,4 mA$ 

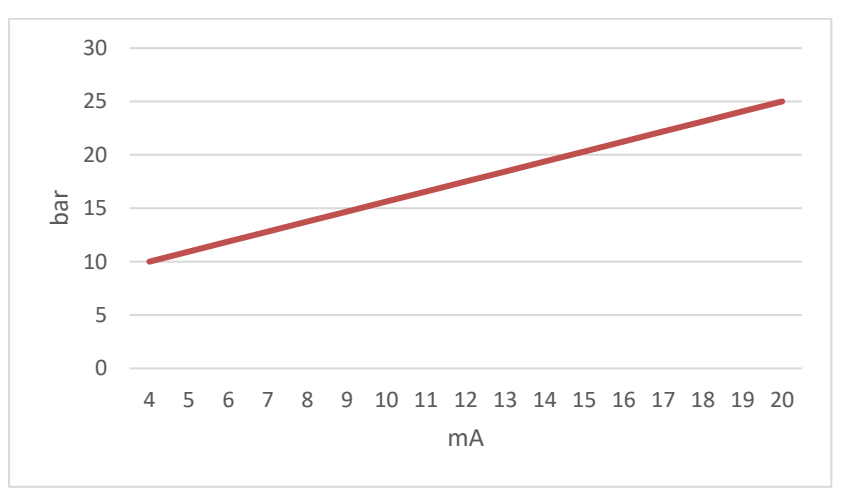

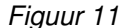

#### **5.5 Billing data**

Hier kunnen de actuele waarden van het 4-20mA signaal uitgelezen worden. Bij de installatie kan hiermee gecontroleerd worden, dat de waarden identiek zijn aan die in de installatie aan de gebruikerszijde.

## **6 Aansluitschema's**

**6.1 Aansluiten direct op gasmeter (HF); zonder herleiding (UNIGAS 300)** 

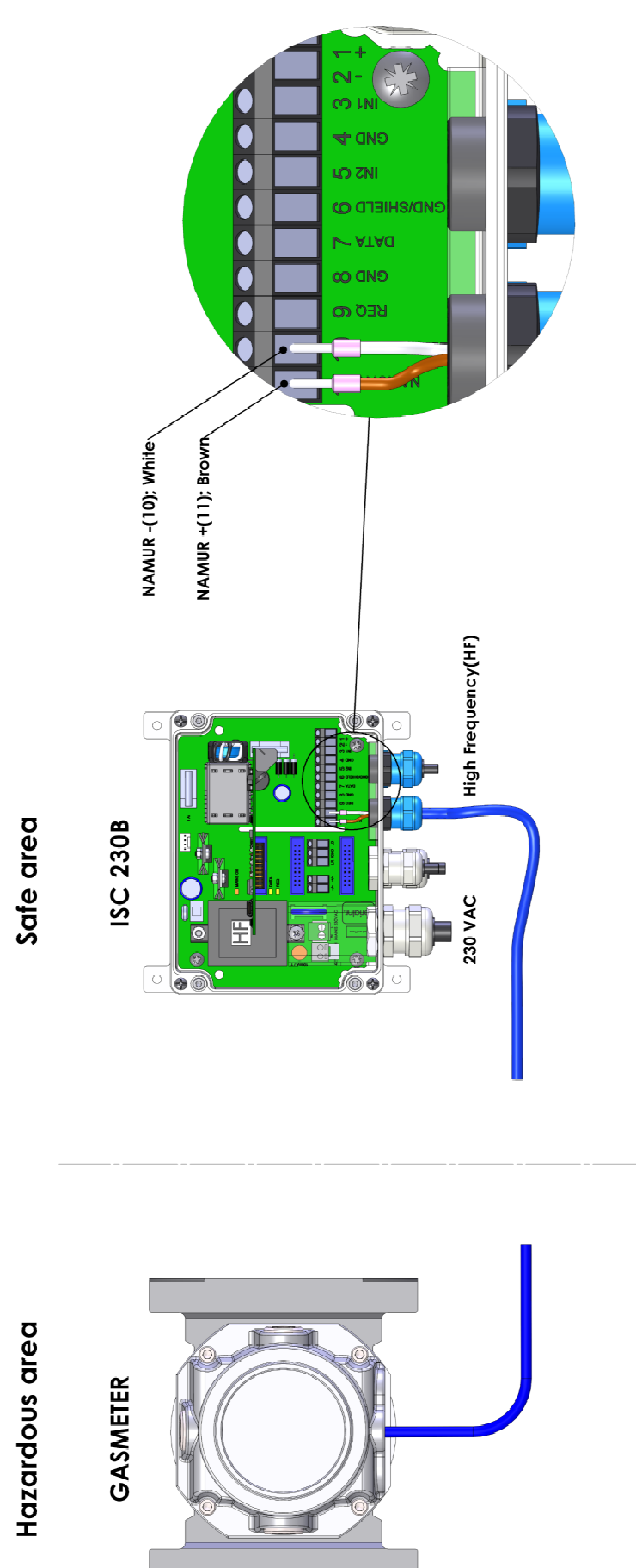

## **6.2 Aansluiten direct op gasmeter (LF); met herleiding dus met kabel naar UNIGAS 300**

Ą Let wel; de 2<sup>de</sup> optische poort moet geactiveerd zijn met een module.

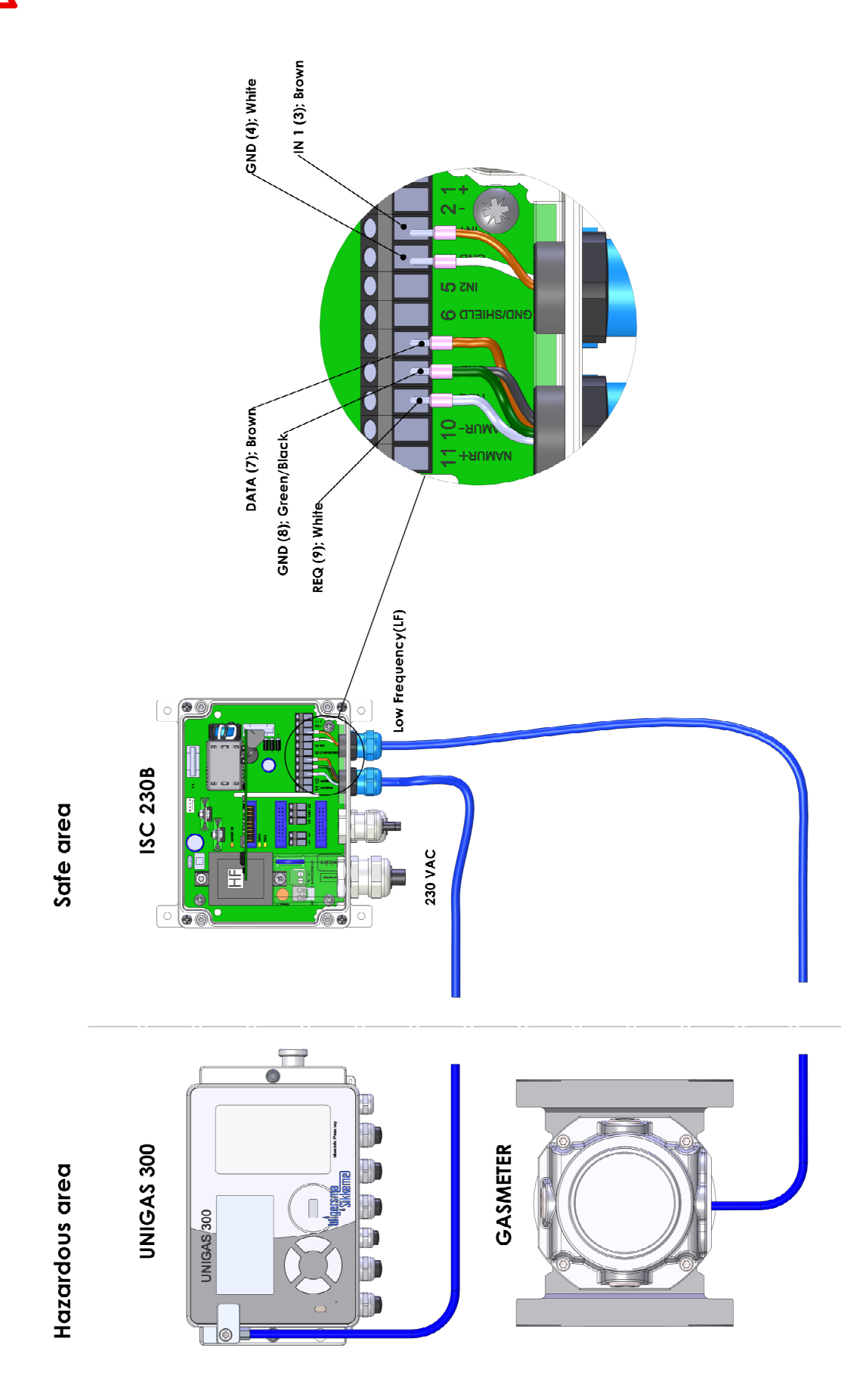

# **6.3 Aansluiten direct op gasmeter (LF)**

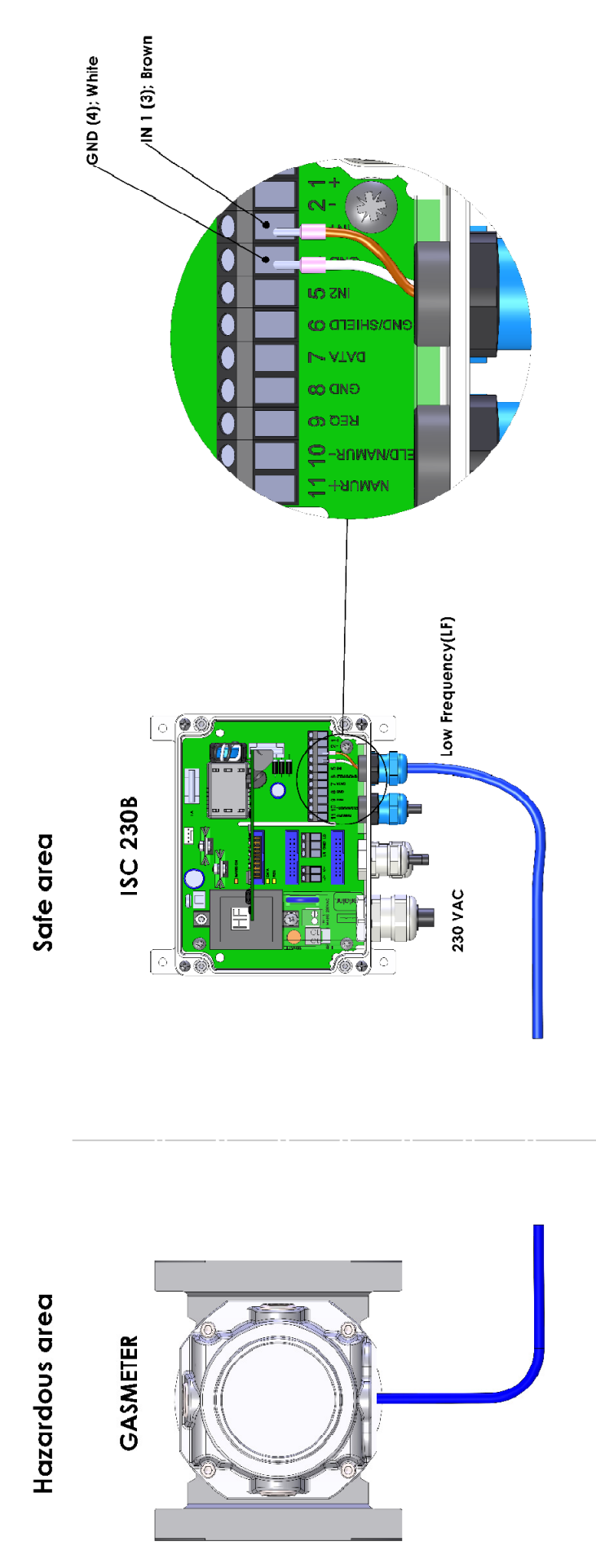

## **7 Parameters**

## **Apparaatgegevens**

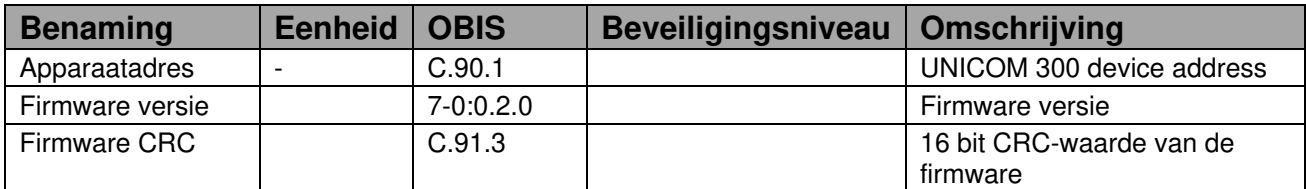

#### **DA-bericht**

Beveiligingsniveau: PWD3

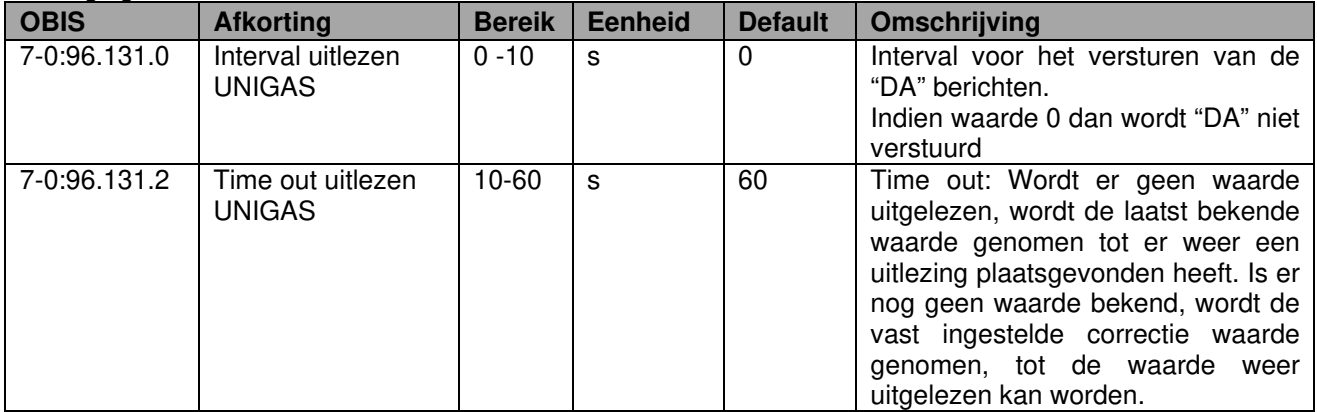

#### **DAC kanaal instellingen**

Beveiligingsniveau: PWD3

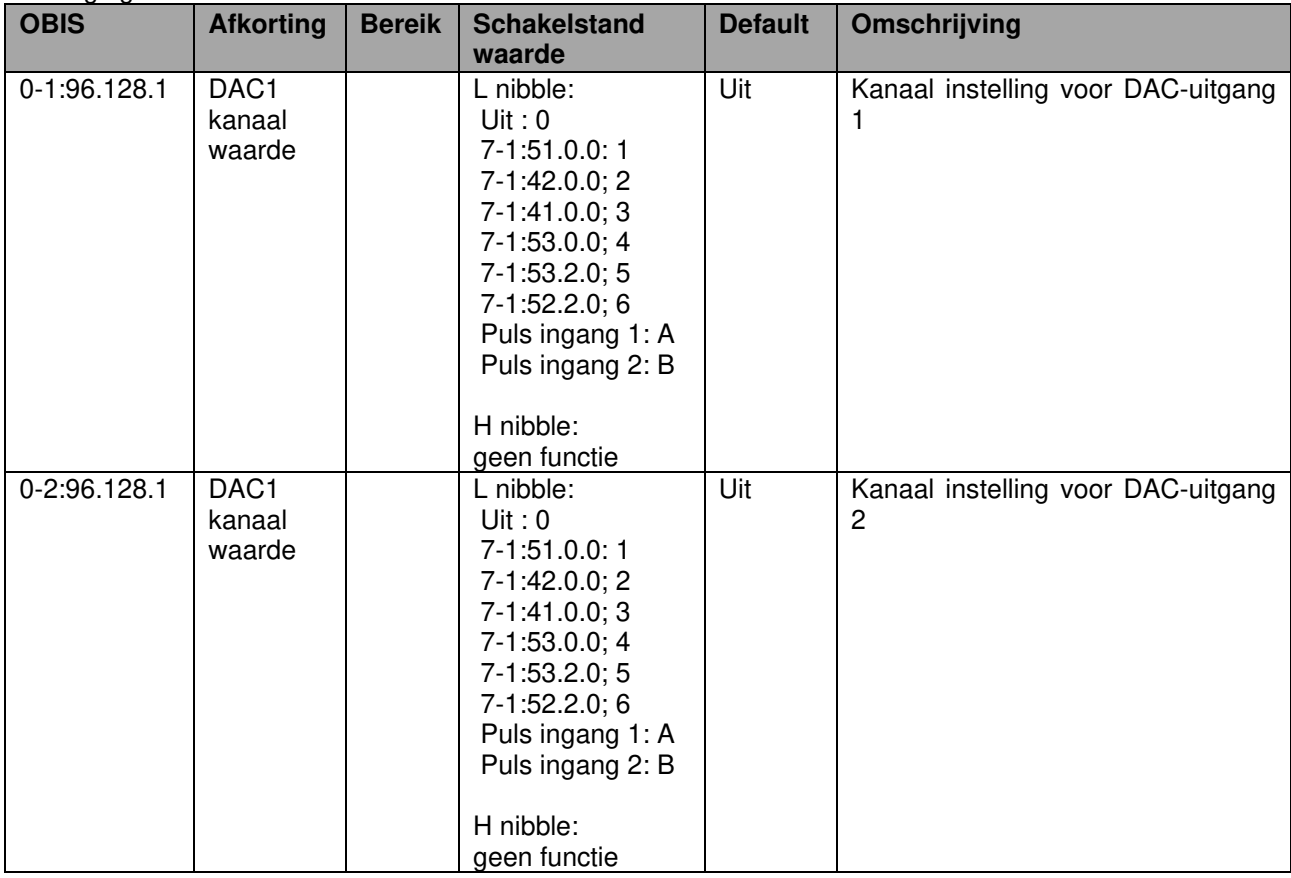

#### Beveiligingsniveau: PWD3

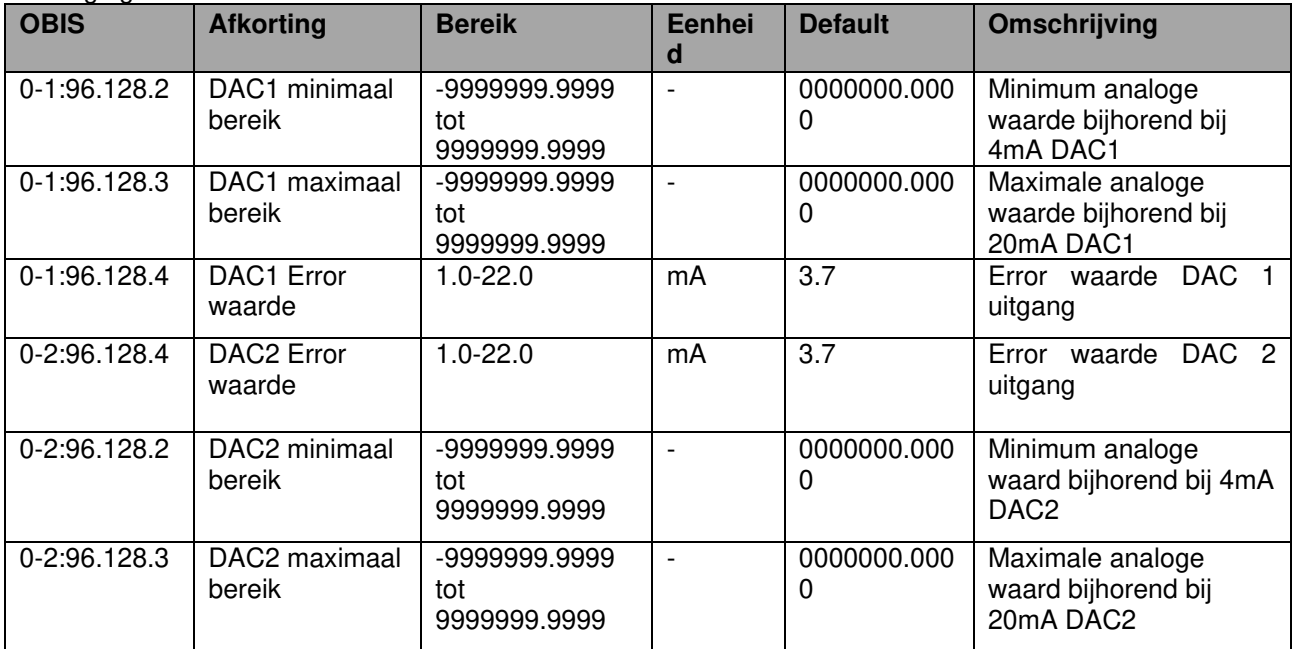

#### **Debiet instellingen**

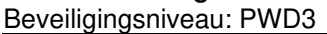

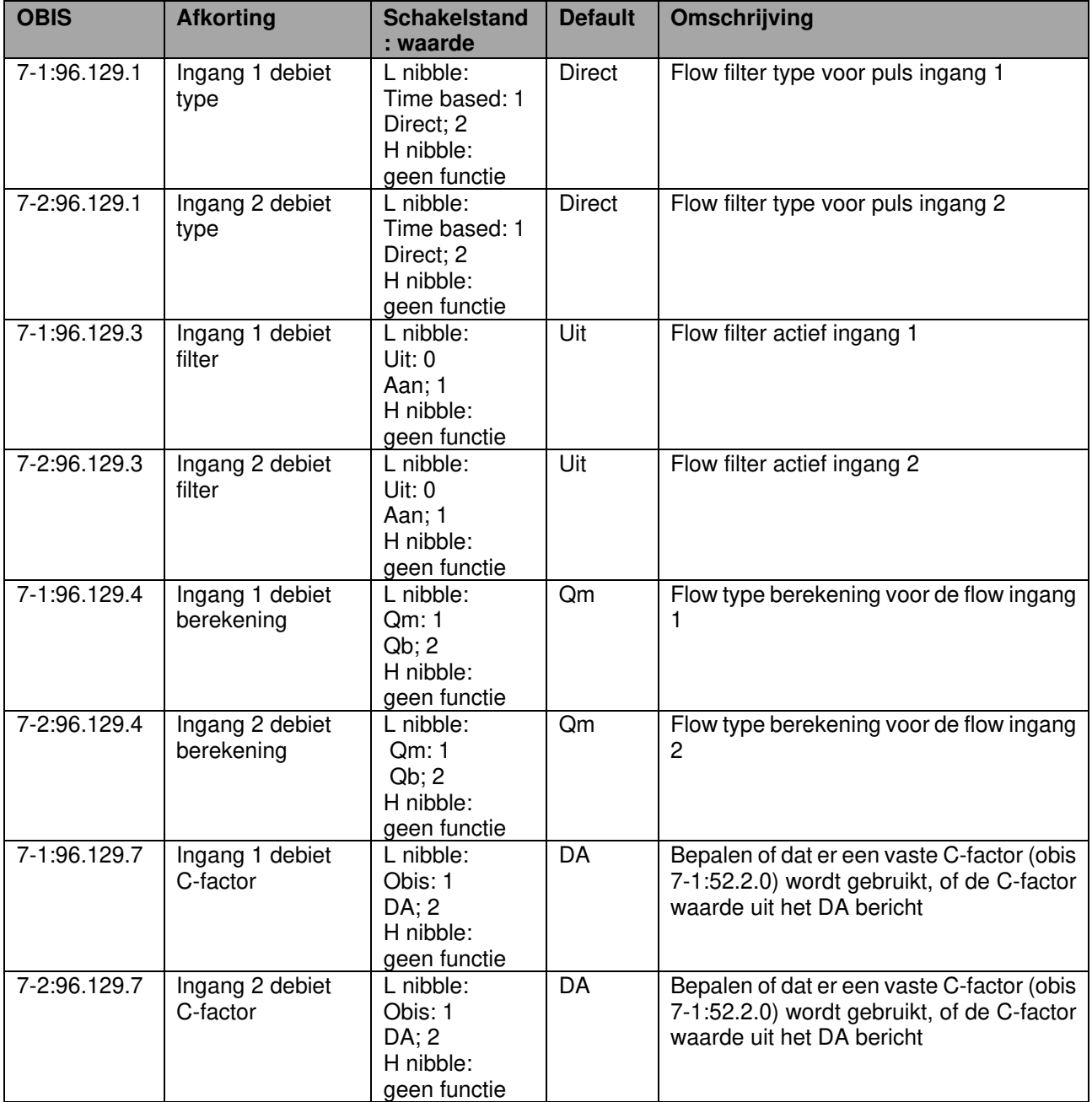

#### Beveiligingsniveau: PWD3

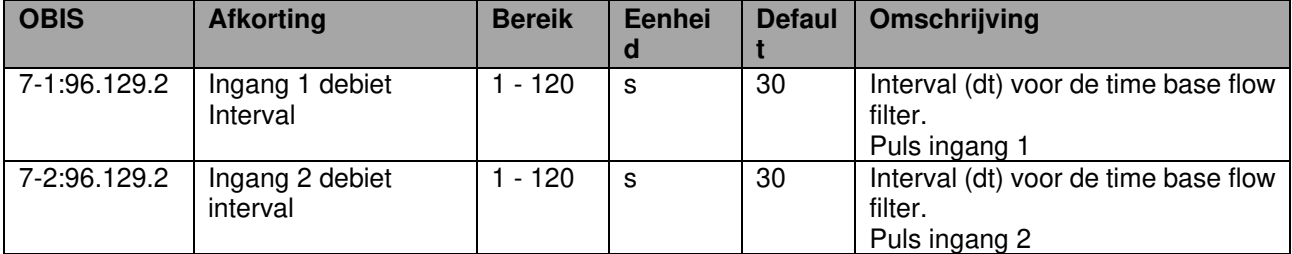

# **Gebruikershandleiding 4 - 20 mA module**

#### **Instelling van de puls ingangen**

Beveiligingsniveau: PWD2

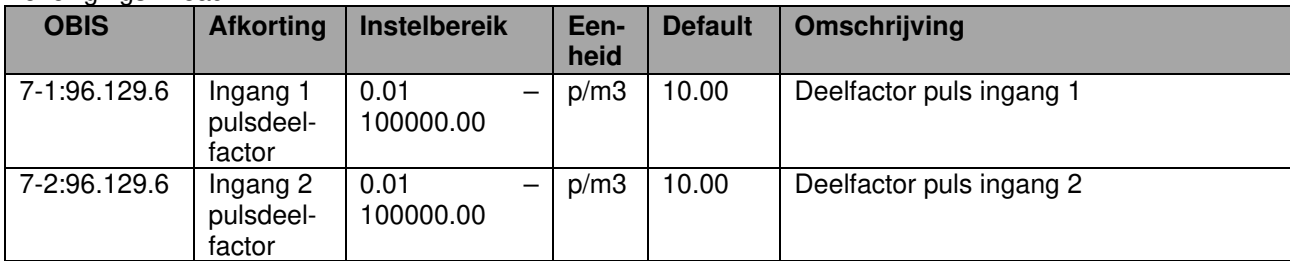

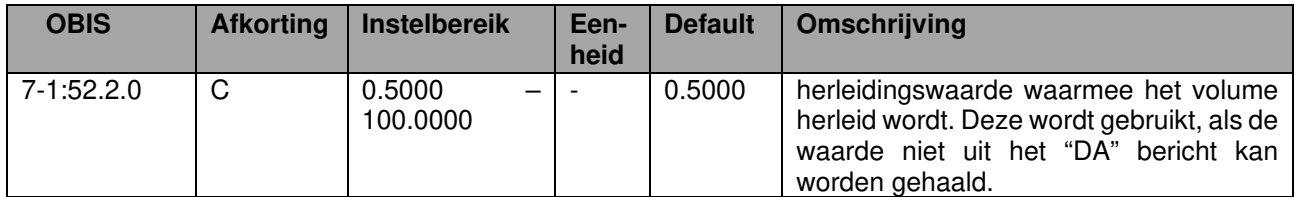

#### Beveiligingsniveau: PWD3

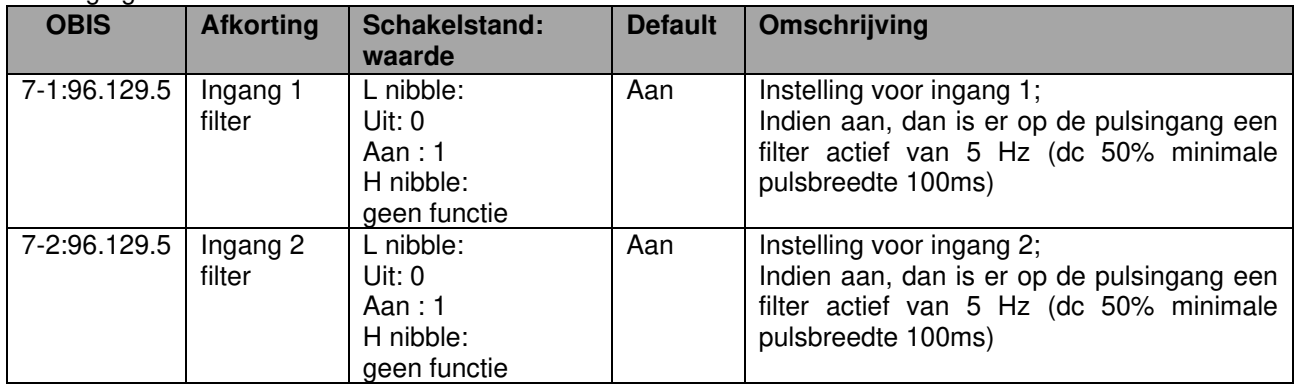

#### **Puls uitgangen**

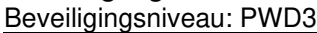

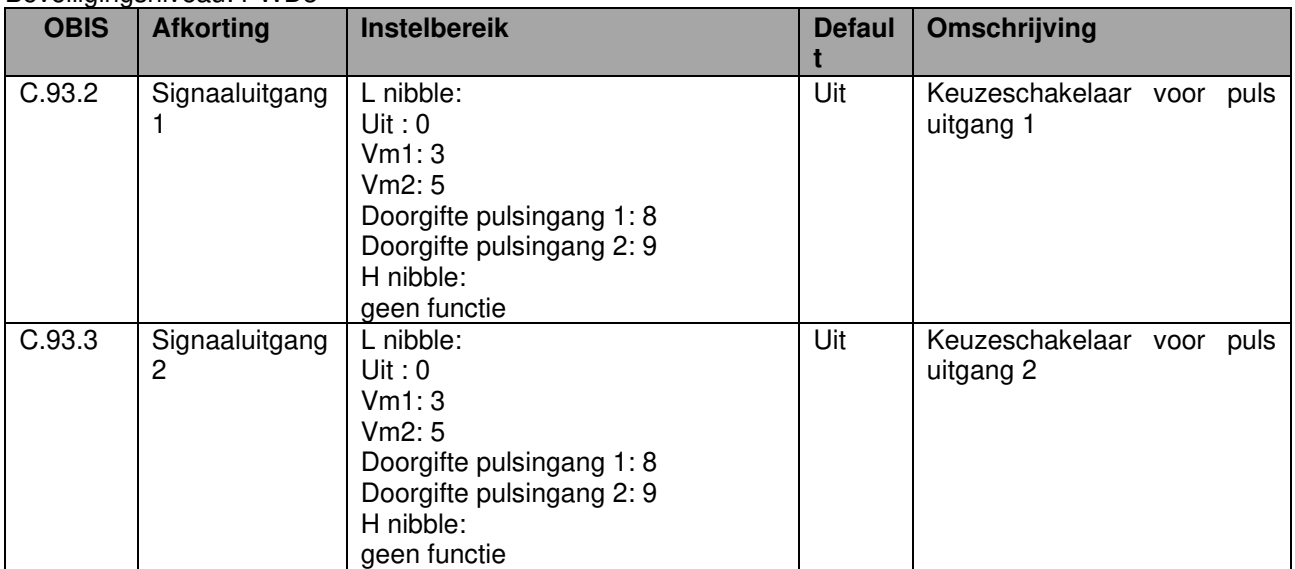

# **8 Onderhoud**

De 4 - 20 mA module benodigd geen onderhoud. Voor onderhoud van de apparatuur waarin de module is geplaatst wordt verwezen naar de gebruikershandleiding van de desbetreffende apparatuur.

## **9 Technische specificatie**

#### **General**

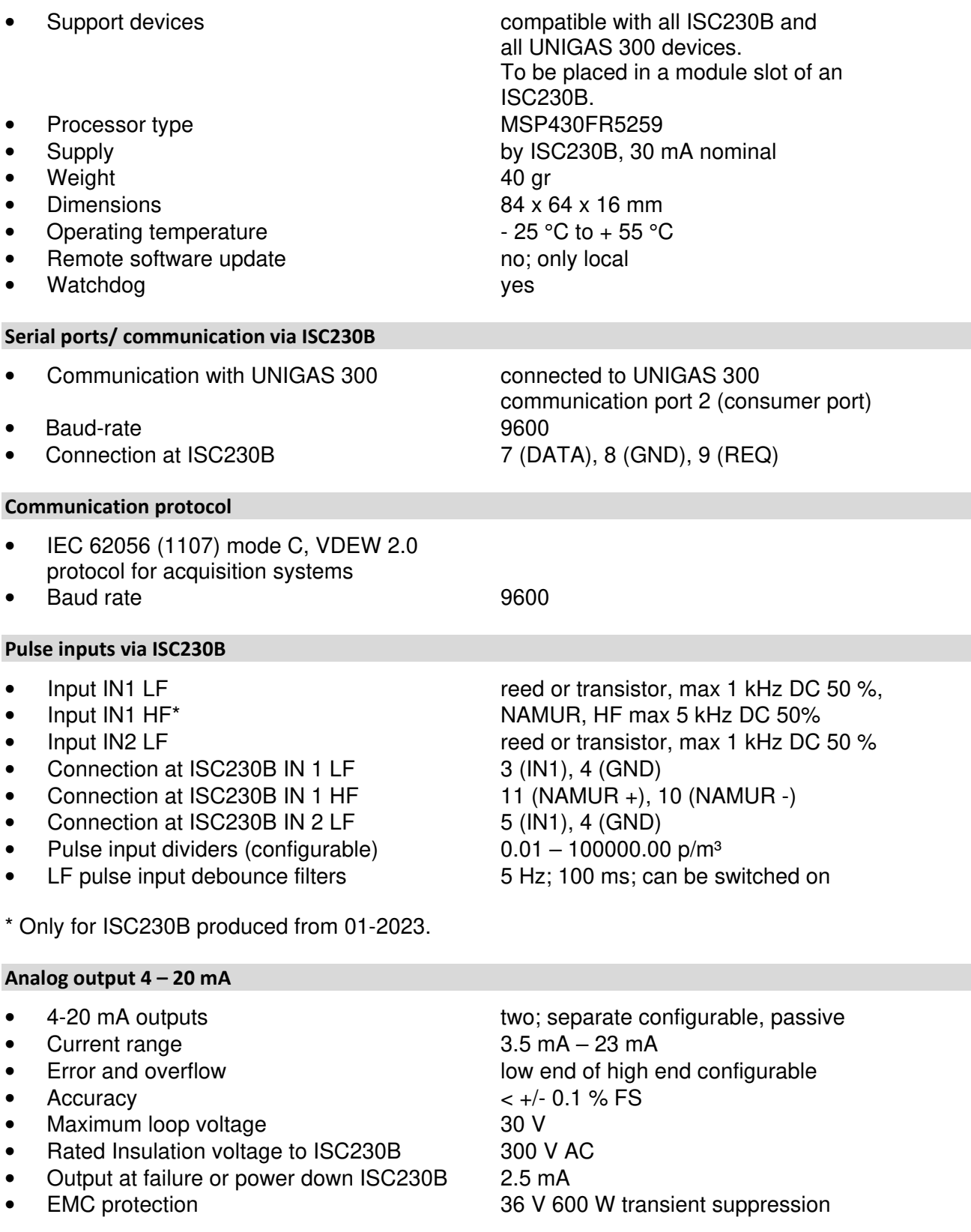

# **Gebruikershandleiding 4 - 20 mA module**

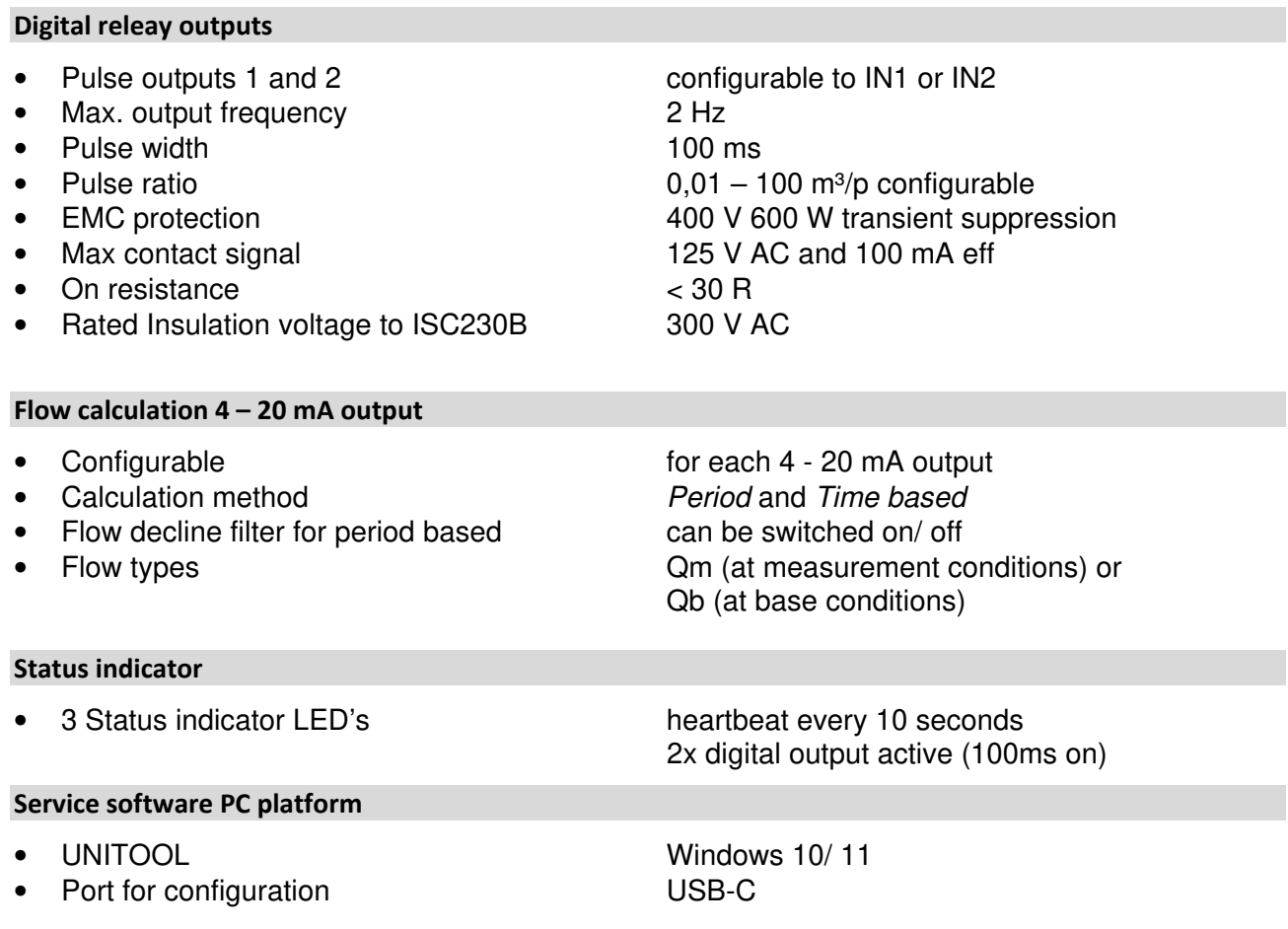

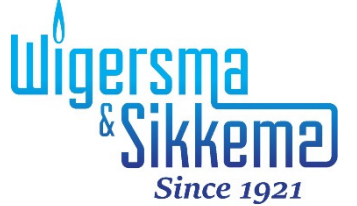

Wigersma & Sikkema B.V. Leigraafseweg 4 6983 BP Doesburg Nederland TEL: +31 (0) 313 – 47 19 98 info@wigersma-sikkema.com www.wigersma-sikkema.com